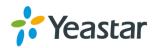

# Release Notes for TE100 16.18.0.X

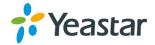

===Firmware Version: V16.18.0.6====

Applicable Model: TE100

Release Date: November 10, 2017

## **Important Note:**

If your TE gateway is set up in an external network, upgrade to this new version to ensure that your TE gateway works stably.

# 1. Optimization

- 1. Improved call quality and stability when the TE gateway is set up in an external network.
- 2. Optimized the system memory and improved the system stability.

# 2. Bug Fixes

3. Fixed the issue that DNS could not work occasionally.

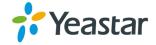

===Firmware Version: V16.18.0.2====

Applicable Model: NeoGate TE100

Release Date: October 25th, 2014

## 1. New Features

1. Added support for uploading custom prompts to NeoGate TE.

2. Added support for E&M signaling.

# 2. Bug Fixes

- 1. Fixed the issue that DID could not work if DID numbers were configured on multiple routes.
- 2. Fixed the issue that calls would fail if "Inbound Caller ID" on route page was set to null.
- 3. No special character is limited for Password setting on VoIP trunk page.
- 4. The length of "User Name" and "Authorization Name" is limited to 64 characters. Previously, it was limited to 32 characters.
- 5. Fixed the issue that a call would be transferred if # or \*3 was pressed during the call.

# 3. Instruction (New Features)

## 1. Added support for uploading custom prompts to NeoGate TE.

**Path:** Gateway→Audio Settings→Custom Prompts

**Instruction:** 

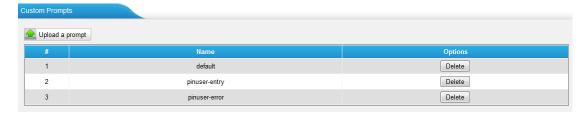

## 2. Added support for E&M signaling.

**Path:** Gateway→Digital Trunk→E1/T1

**Instruction:** 

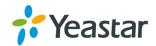

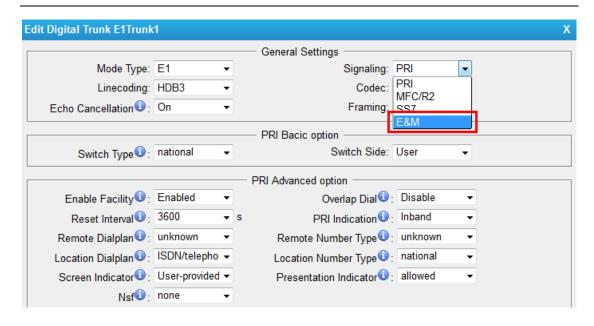

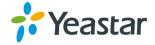

===Firmware Version: V16.18.0.1====

Applicable Model: NeoGate TE100

Release Date: July 11th, 2014

## 1. New Features

- 1. Updated new logo on Web GUI.
- 2. Added channel status for E1 trunk.
- 3. Added "Packet Capture Tool" on "System Log" page.
- 4. Added T.38 FAX feature.

## 2. Bug Fixes

- 1. Fixed the issue that incoming call to TE100 with blank caller ID would fail.
- 2. Fixed the issue that PPPoE could not obtain the DNS server IP address.
- 3. Fixed the issue that TE100 would responded "2000K" even if the outgoing call through TE100 failed, in which case an error SIP code, like 486,503 etc should be returned.
- 4. Fixed the issue that "Caller ID" field couldn't be set to null on "VoIP Trunk" Advanced Settings page.
- 5. Fixed the issue that DOD settings on E1/T1 trunk could not take effect.
- 6. Fixed the issue that the length of "Hostname/IP" on VoIP Trunk edit page was not enough; the length now is now up to 64 bytes.
- 7. Fixed the issue that the account/ Authorization Name on VoIP Trunk would be invoked as DID number if no DID number had been set on "SIP TO E1" Route, which made it a failure to route the call out through TE100.
- 8. Fixed the issue that SRTP message would be sent out even if it was disabled on the VoIP Trunk which was registered on TE100 by Account Mode.

# 3. Instruction (New Features)

1. Updated new logo on Web GUI. Instruction:

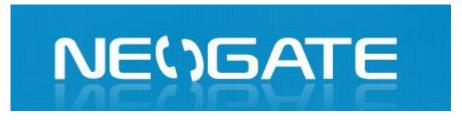

Figure 1 New Logo

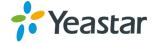

## 2. Added channel status for E1 trunk.

**Path:** Status→System Status→E1/T1 Status

## **Instruction:**

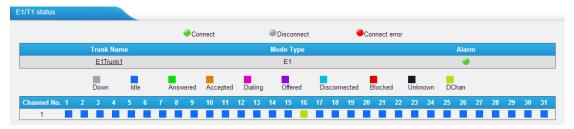

Figure 2 E1/T1 Status

## E1 Trunk

| Status     | Comment                                                     |  |
|------------|-------------------------------------------------------------|--|
|            | Connected successfully; data stream on the trunk is normal; |  |
|            | but the trunk may not work if there is something wrong with |  |
|            | the E1 trunk communication protocol.                        |  |
|            | E1 line has been connected to the port; PRI is in           |  |
|            | corresponding or can't communicate.                         |  |
| <b>(4)</b> | The port doesn't have E1 line connected.                    |  |

## Status of each channel of the E1 trunk:

| Status       | Comment                                              |
|--------------|------------------------------------------------------|
| Down         | The Channel is not connected.                        |
| Idle         | The channel is idle, ready for use.                  |
| Answered     | The channel is busy in a call.                       |
| Accepted     | The channel has accepted the call, but the phone     |
|              | does not accept the call, i.e. the phone is ringing. |
| Dialing      | The channel is dialing out.                          |
| Offered      | The channel is accepting an incoming call.           |
| Disconnected | The channel is requesting to hang up, but the line   |
|              | hasn't be released by the other end.                 |
| Blocked      | At least one end is being blocked on the channel.    |
| Unknown      | The channel is being used in a non-call way, or      |
|              | status unknown.                                      |
| DChan        | D channel, the control and signaling information is  |
|              | being carried.                                       |

## 3. Added "Packet Capture Tool" on "System Log" page.

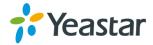

**Path:** System→Reports→System Logs

## **Instruction:**

This feature is used to capture packets for technician. Packet capture tool "Wireshark" is integrated in NeoGate TE100. Users also could specify the destination IP address and port to get the packets.

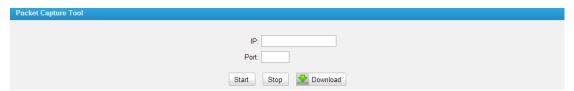

Figure 3 Packet Capture Tool

## 4. Added T.38 FAX feature.

**Path:** Gateway→Routes Settings→Routes List

## **Instruction:**

T.38 FAX can be enabled on route setting page.

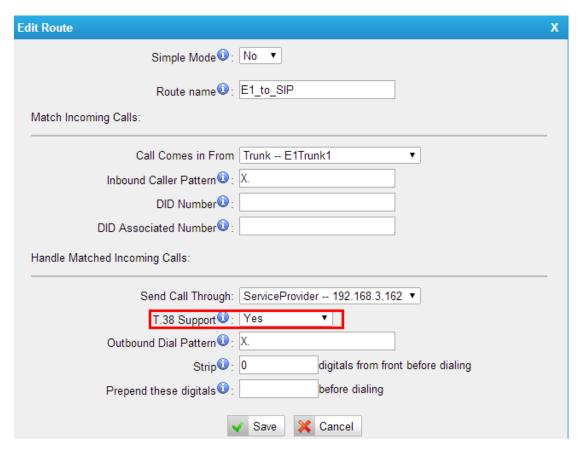

Figure 4 Enable T.38 FAX

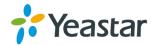

**Path:** Gateway→VoIP Settings→SIP Settings

## **Instruction:**

Settings on this page are for the purpose of improving receiving and sending of T.38 FAX.

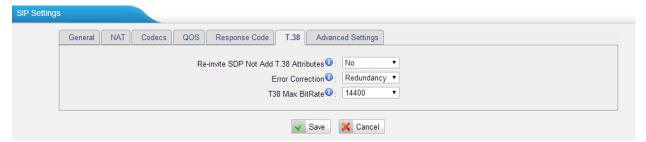

Figure 5 T.38 Settings

[End]